## OK, Zoomer.

Are you secretly working from your bedroom and you only look dressed from the waist up?

Do you want to hide the fact that you have posters of D grade celebrities stuck to your bedroom walls? Or that 'Hang in There' cat poster?

It's ok, we all know you love it. But let's keep it private, shall we?

Thanks to support from our friends at HOTA Home of the Arts via their Rage Against the Virus program, Art-Work Agency has created a series of five artist virtual backgrounds for you to enjoy.

To download, visit art-work.com.au/journal/ok-zoomer

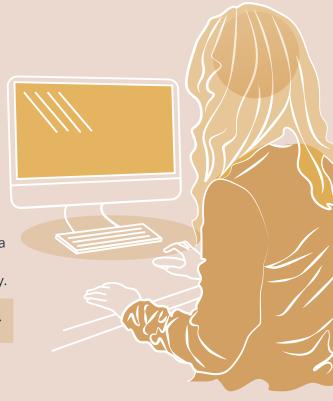

## How to activate our Zoom Virtual Backgrounds

- Using the above link, save your chosen background to your computer. Then, open the Zoom desktop application.
  - Click your profile in the top right corner, and click Settings.
  - Click zoom.us in the top left hand corner, and click Preferences.

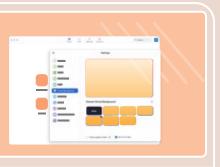

- On the menu to the left, click Virtual Background.
- Once on the Virtual Background tab, click the + icon, located next to the words 'Choose Virtual Background'. A box will pop up allowing you to upload an image or video from your computer. Navigate to and select the image/video you would like to use.

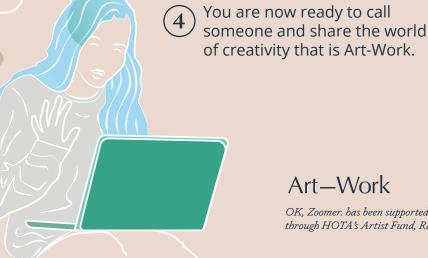

Art—Work

HOTA